## **Sams Teach Yourself J2EE 21 Days**

# **Copyright ® 2002 by Sams Publishing**

International Standard Book Number: 0-672-32384-2

#### **Warning and Disclaimer**

Every effort has been made to make this book as complete and as accurate as possible, but no warranty or fitness is implied. The information provided is on an "as is" basis. The author and the publisher shall have neither liability nor responsibility to any person or entity with respect to any loss or damages arising from the information contained in this book or from the use of the CD or programs accompanying it.

When reviewing corrections, always check the print number of your book. Corrections are made to printed books with each subsequent printing. To determine the printing of your book, view the copyright page. The print number is right-most number on the line below the "First Printing" line. For example, the following indicates the  $4<sup>th</sup>$  printing of a title.

*First Printing: April 2002*

*06 05 04 03 10 9 8 7 6 5 4*

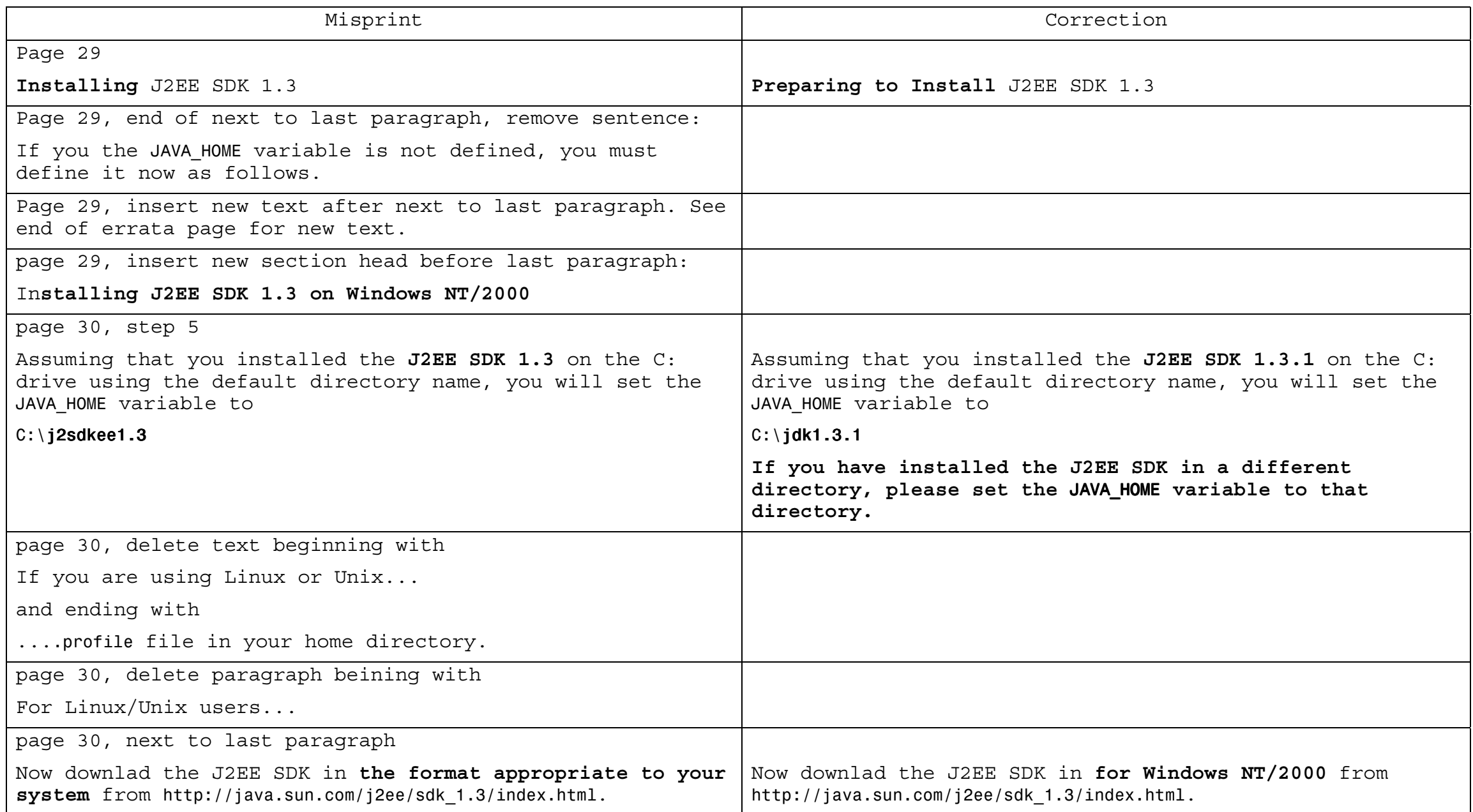

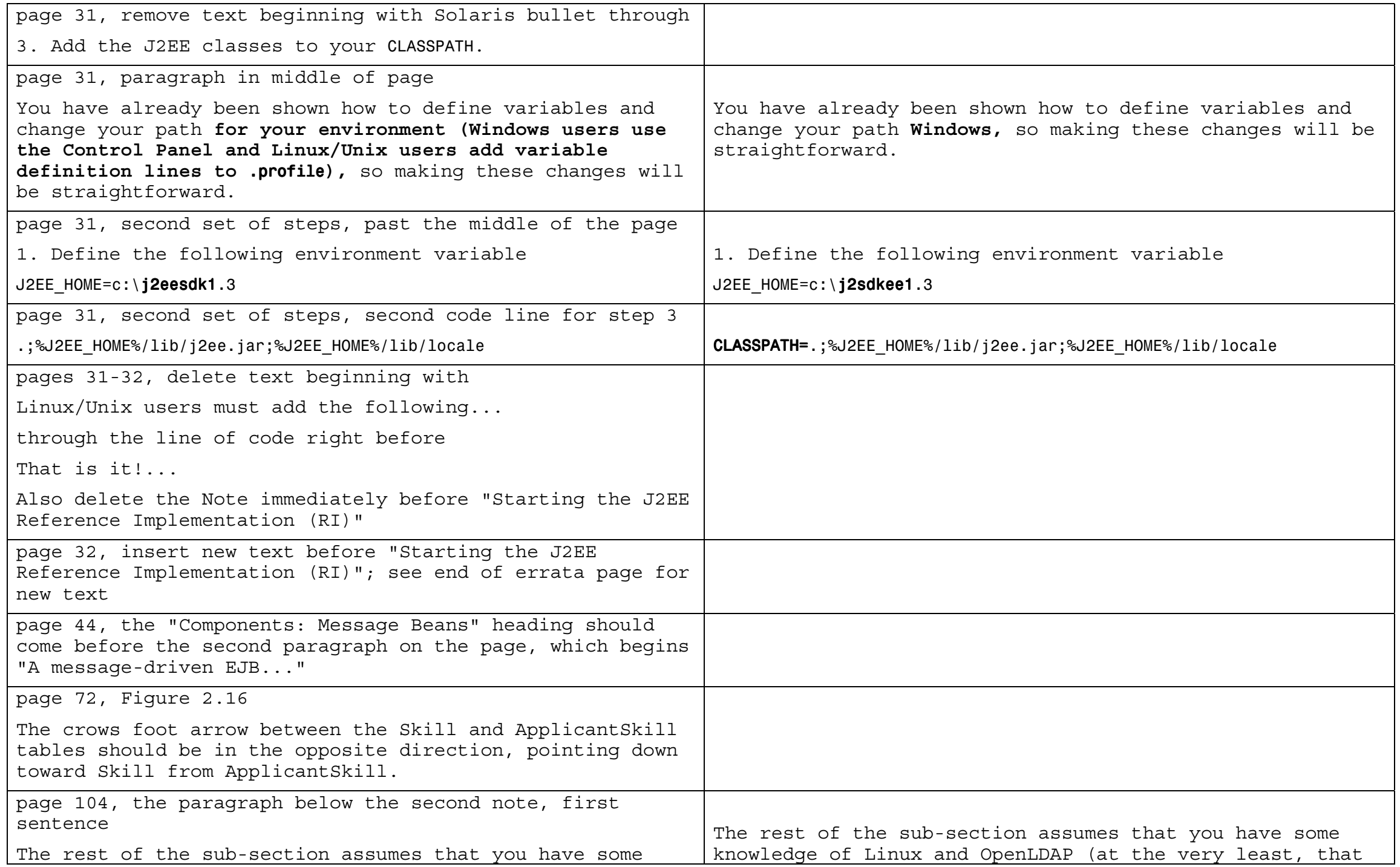

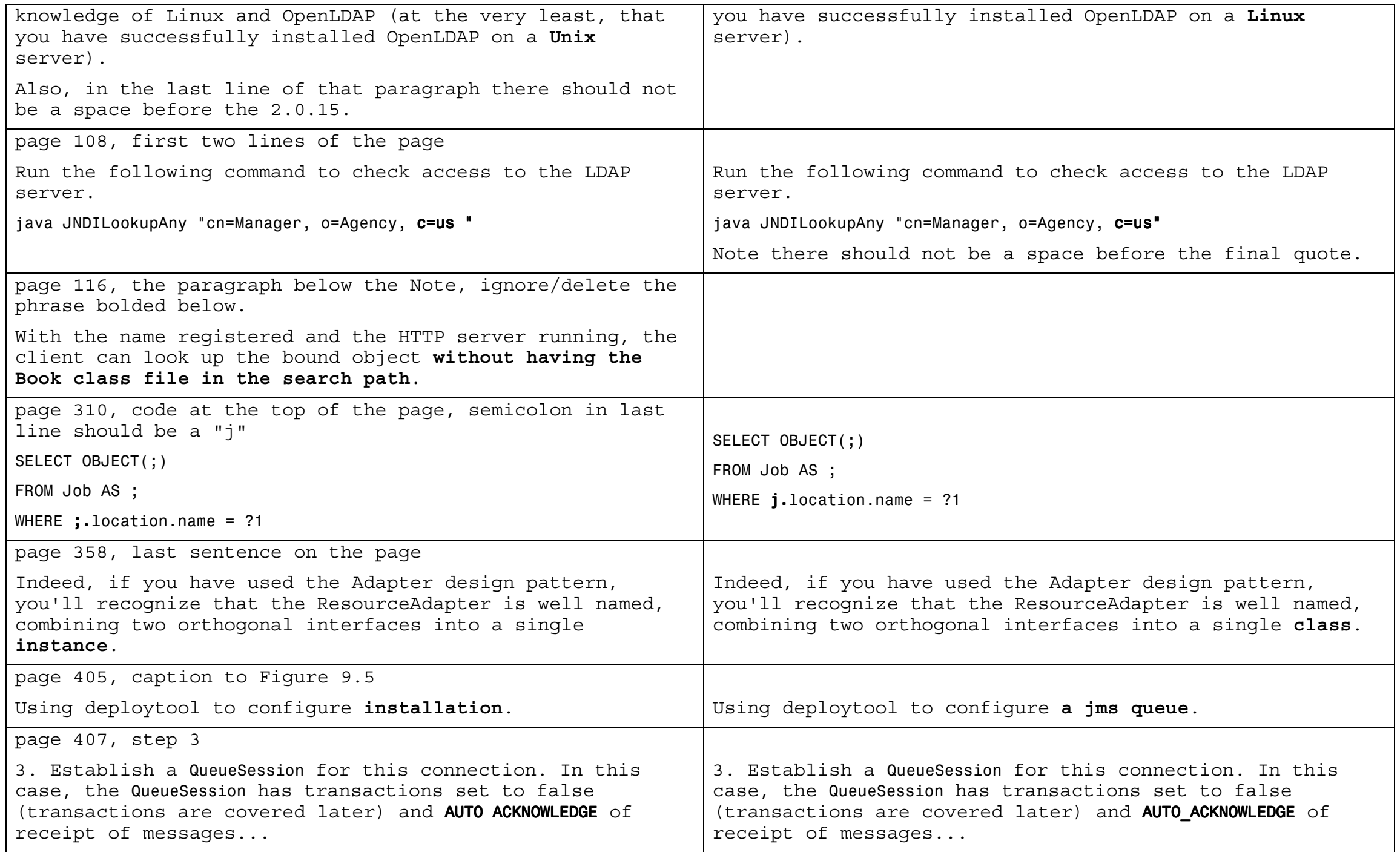

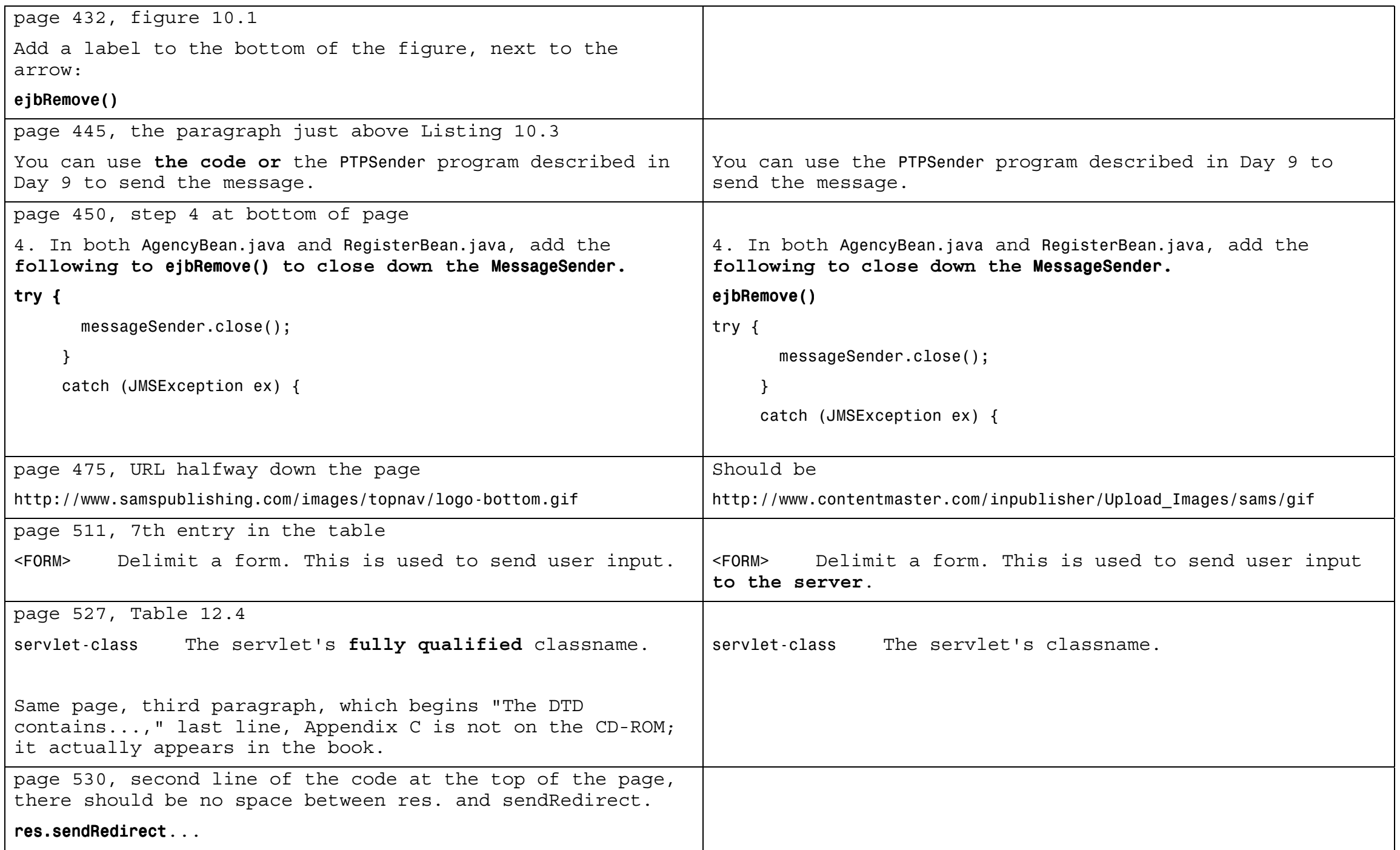

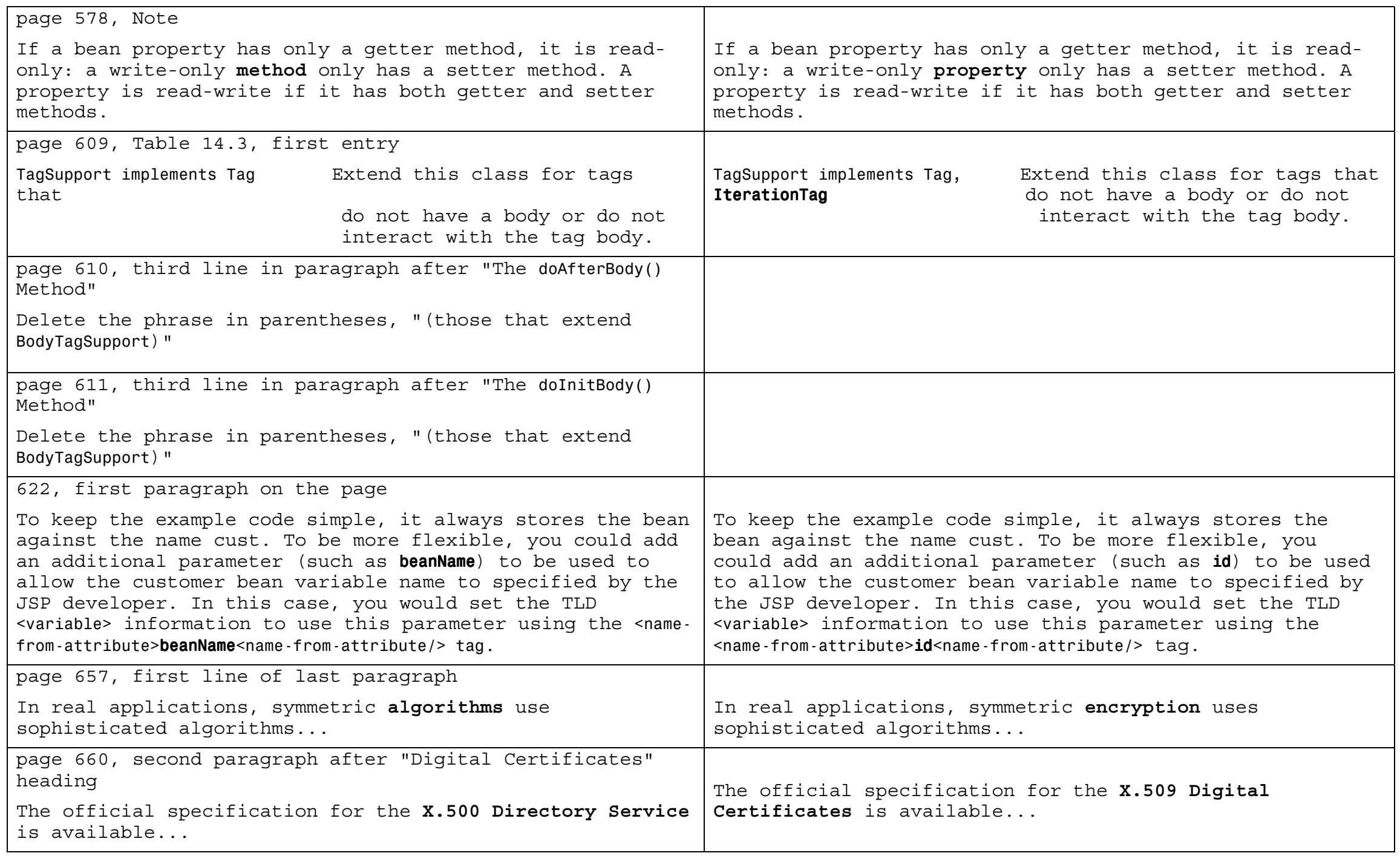

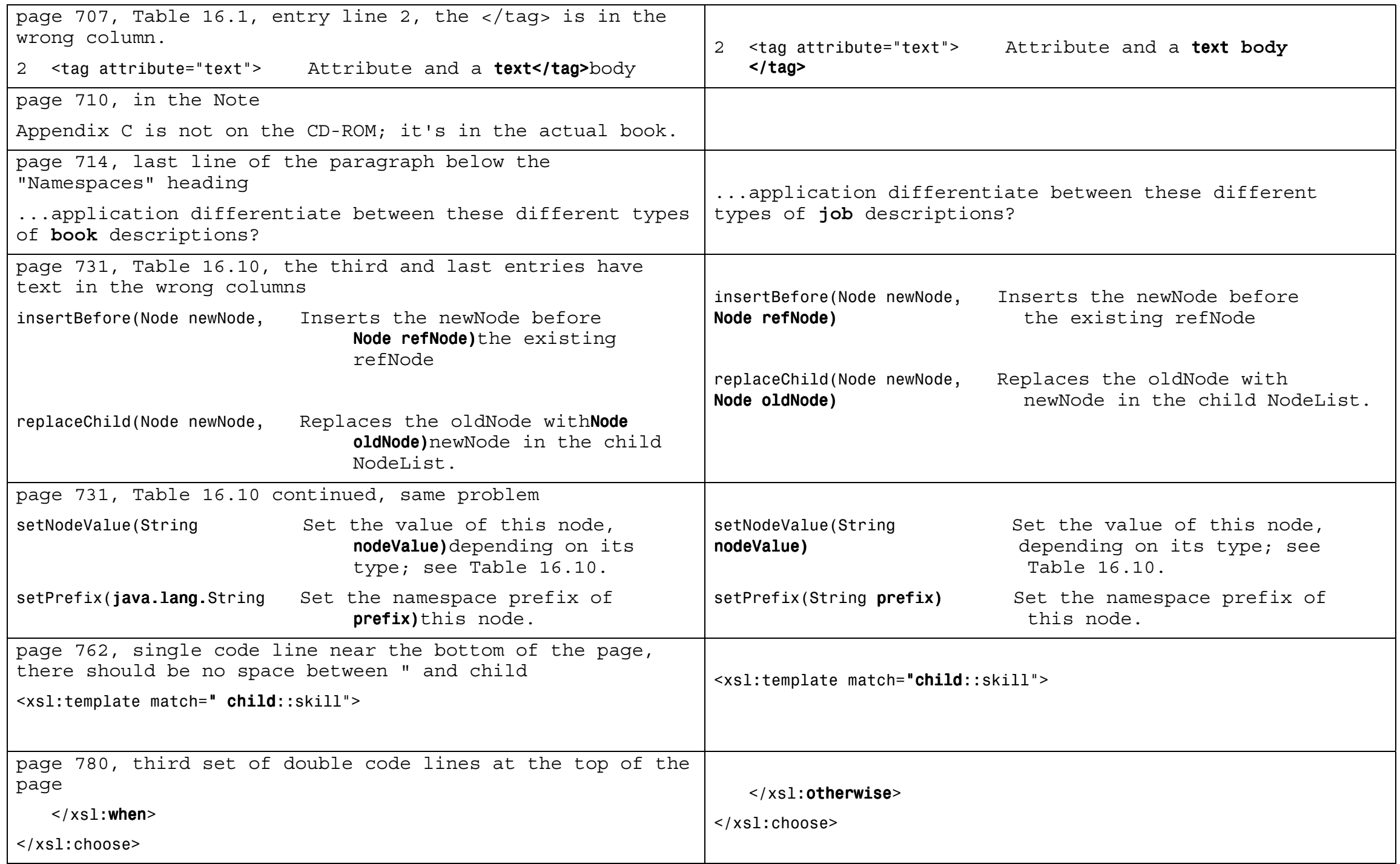

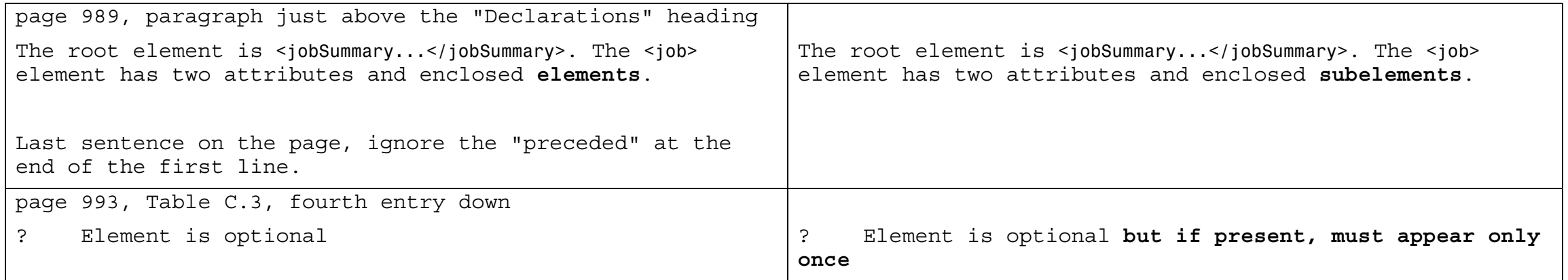

#### **New text to be inserted on page 29**

Instructions for setting up the *JAVA\_HOME* variable and installing J2EE SDK 1.3 on Windows and Unix are described in the following two sub sections. On each platform you will perform the following steps:

- 1. Define the *JAVA\_HOME* variable if it is not already defined.
- 2. Add the JDK *bin* directory to your program search path.
- 3. Download the J2EE SDK.
- 4. Extract and install the J2EE SDK archive.
- 5. Define the J2EE SDK environment variables
- 6. Add the J2EE SDK *bin* directory to your program search path.
- 7. Add the J2EE classes to your *CLASSPATH*.

Note: All the documentation for the J2EE utility programs and class files is contained in the J2EE SDK download bundle. You will find the documentation in the *docs* subdirectory of the J2EE installation directory.

**New text to be inserted on page 32 Installing J2EE SDK 1.3 on Linux**

If you are using Linux and the *JAVA\_HOME* environment variable does not exist, you can set it with the following command (you must be using Bash or another compatible shell such as the Bourne shell):

*JAVA\_HOME=/usr/local/jdk1.3.1 export JAVA\_HOME*

This example assumes you have installed the Sun Microsystems' JDK 1.3.1 in */usr/local*.

Typically, you will add these variable definitions to your login environment by adding the same two lines to the *.profile* file in your home directory.

Finally, you should ensure that the JDK *bin* directory is in your search path (again this should already be configured on your workstation).

If your search path does not contain the JDK *bin* directory, add the following line to your *.profile* file:

*PATH=\$PATH:\$JAVA\_HOME/bin*

Now download the Linux J2EE SDK from *http://java.sun.com/j2ee/sdk\_1.3/index.html*. You should download the J2EE SDK to a temporary directory because the installation process will ask you where to install the SDK.

Change directories to the required parent directory for the J2EE SDK (for example, */usr/local*) and extract the download bundle using the following command:

```
tar – xzvf <download_directory>/j2sdkee-1_3_01-linux.tar.gz
```
You have already been shown how to define variables and change your path setting so making the following changes to your login environment will be straightforward. You must add the following to your *.profile* (assuming the J2EE SDK was installed in */usr/local/j2eesdk1.3*):

1. Define the following environment variable:

*J2EE\_HOME=/usr/local/j2eesdk1.3*

2. Update the *PATH* variable for J2EE SDK:

*PATH=\$PATH:\$J2EE\_HOME/bin*

3. Add the J2EE JAR files to the *CLASSPATH* variable:

*CLASSPATH=\$CLASSPATH:\$J2EE\_HOME/lib/j2ee.jar:\$J2EE\_HOME/lib/locale*

If your *CLASSPATH* variable is not currently defined, you must ensure that it includes the current directory so the full setting will be

*CLASSPATH=.:\$J2EE\_HOME/lib/j2ee.jar:\$J2EE\_HOME/lib/locale*

That is it! You are now ready to start using the J2EE SDK.

### **Installing J2EE SDK 1.3 On Solaris**

If you are using Solaris and the *JAVA\_HOME* environment variable does not exist, you can set it with the following command (you must be using the Korn shell another compatible shell such as the Bourne shell):

*JAVA\_HOME=/opt/jdk1.3.1 export JAVA\_HOME*

This example assumes you have installed the Sun Microsystems' JDK 1.3.1 in */opt*.

Typically, you will add these variable definitions to your login environment by adding the same two lines to the *.profile* file in your home directory.

Finally, you should ensure that the JDK *bin* directory is in your search path (again this should already be configured on your workstation).

If your search path does not contain the JDK *bin* directory, add the following line to your *.profile* file:

*PATH=\$PATH:\$JAVA\_HOME/bin*

Now download the Solaris J2EE SDK from *http://java.sun.com/j2ee/sdk\_1.3/index.html*. You should download the J2EE SDK to a temporary directory because the installation process will ask you where to install the SDK.

Next, issue the following commands to make the download bundle executable and run the installation:

*chmod a+x ./j2sdkee-1\_3\_\_01-solsparc.sh ./j2sdkee-1\_3\_\_01-solsparc.sh*

You have already been shown how to define variables and change your path setting so making the following changes will be straightforward. You must add the following to your *.profile* (assuming the J2EE SDK was installed in */opt/j2eesdk1.3*):

1. Define the following environment variable:

*J2EE\_HOME=/opt/j2eesdk1.3*

2. Update the *PATH* variable for J2EE SDK:

*PATH=\$PATH:\$J2EE\_HOME/bin*

3. Add the J2EE JAR files to the *CLASSPATH* variable:

*CLASSPATH=\$CLASSPATH:\$J2EE\_HOME/lib/j2ee.jar:\$J2EE\_HOME/lib/locale*

If your *CLASSPATH* variable is not currently defined, you must ensure that it includes the current directory so the full setting will be

*CLASSPATH=.:\$J2EE\_HOME/lib/j2ee.jar:\$J2EE\_HOME/lib/locale*

That is it! You are now ready to start using the J2EE SDK.

This errata sheet is intended to provide updated technical information. Spelling and grammar misprints are updated during the reprint process, but are not listed on this errata sheet.